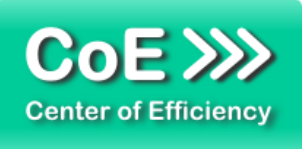

# **Inhalt**

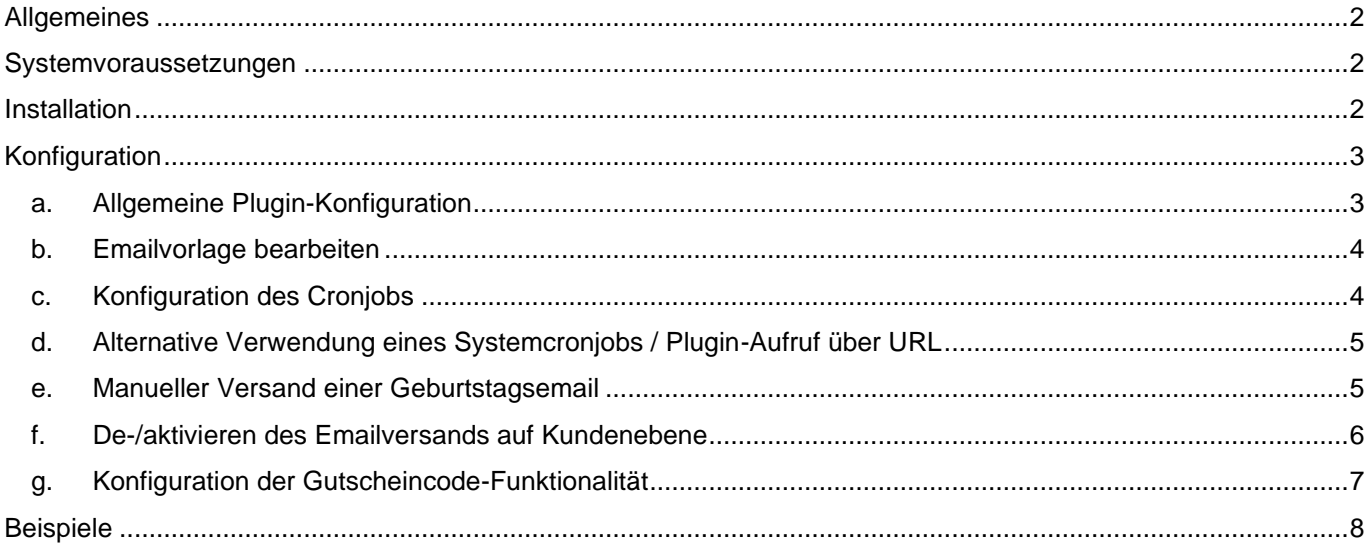

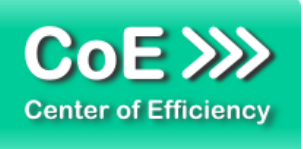

Stand 21. April 2020

# <span id="page-1-0"></span>**Allgemeines**

Das Plugin *coe birthday mail* wurde für die Shop-Software xt-commerce entwickelt. Es wird verwendet, um Geburtstagsgrüße/-glückwünsche für Kunden des Shops automatisiert per Email (Cronjob) zu versenden. Die Emailvorlage kann wie gewohnt an die individuellen Bedürfnisse angepasst werden. Zudem können einzelne Kunden oder ganze Kundengruppen per Checkbox vom Versand der Email ausgeschlossen werden. Weiterhin kann bei Bedarf festgelegt werden, wie viele Tage vor/nach dem Geburtstag die Email versandt werden soll.

Sofern Sie über das Gutschein-Plugin (*xt\_coupons*) verfügen, kann auf Wunsch zusätzlich ein individueller Gutscheincode für jede Mail generiert werden. Dieser ist im Mailtemplate verfügbar, sodass Sie Ihren Kunden eine "kleine Aufmerksamkeit" zusammen mit der Email zukommen lassen können.

Alternativ zum automatischen Versand kann die Geburtstagsemail in den Kundendetails per Klick manuell versandt werden. Das Plugin ist voll mandantenfähig, d.h. die Konfiguration kann im Falle mehrerer Shops für jeden Shop separat vorgenommen werden.

Die Funktionen im Überblick:

- Automatisierter Versand von Geburtstagsgrüßen per Email via Cronjob
- Individuell anpassbare Emailvorlage in Deutsch / Englisch
- Ausschließen einzelner Kunden oder ganzer Kundengruppen vom Versand der Email
- Erstellung/Versand individueller Gutscheincodes in der Email (Gutschein-Plugin vorausgesetzt)
- Freie Konfiguration des Versandzeitpunkts der Email (Anzahl Tage vor/nach dem Geburtstag)
- Anzahl der Emails pro Durchlauf frei konfigurierbar (aufgrund Systembelastung)
- Voll mandantenfähig, d.h. freie Konfiguration für jeden einzelnen Shop
- Manueller Versand der Geburtstagsmail per Klick aus dem Backend heraus

# <span id="page-1-1"></span>**Systemvoraussetzungen**

Das Plugin stellt keine besonderen Anforderungen an das System, sondern baut auf die gleichen Systemvoraussetzungen wie die Shop-Software xt-commerce auf.

Für die Nutzung der Gutscheincode-Funktionalität wird das Plugin *xt\_coupons* vorausgesetzt.

# <span id="page-1-2"></span>**Installation**

Das Plugin wird wie gewohnt installiert (siehe Plugin-Installation in der Dokumentation der Shop-Software). Bitte beachten Sie, dass für das Plugin eine gültige Lizenz-Datei erforderlich ist, welche wie üblich im Verzeichnis "../lic" hinterlegt werden muss.

Nach erfolgreicher Installation kann das Plugin konfiguriert werden.

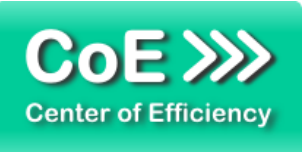

# <span id="page-2-0"></span>**Konfiguration**

## <span id="page-2-1"></span>**a. Allgemeine Plugin-Konfiguration**

Nach der Installation kann das Plugin unter "installierte Plugins" im Backend des Shops aktiviert werden. Anschließend (Backend bitte neu laden) kann das Plugin unter "Einstellungen > Geburtstagsmail" für jeden Shop separat aktiviert und konfiguriert werden.

Es erscheint der folgende Konfigurationsdialog

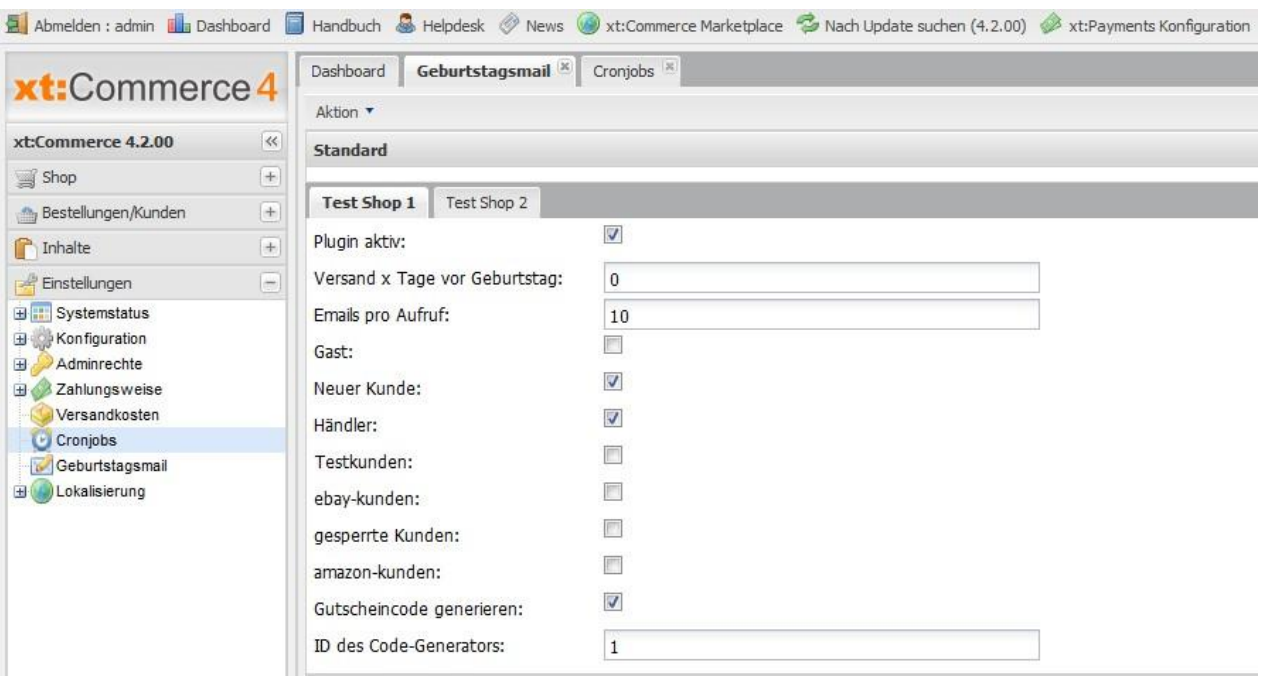

Hier kann das Plugin für jeden Shop separat aktiviert und konfiguriert werden, d.h. es können Versandzeitpunkt, die aktivierten Kundengruppen sowie die Gutscheincode-Funktionalität konfiguriert werden. Zudem kann die Systembelastung über die Anzahl der Emails pro Aufruf / Skriptdurchlauf begrenzt werden.

#### **Erläuterung der Einstellungen:**

#### **Plugin aktiv:**

Das Plugin kann hiermit separat für jeden Shop aktiviert bzw. deaktiviert werden.

#### **Versand x Tage vor Geburtstag:**

Hier wird ein ganzahliger Wert eingegeben, der angibt wie viele Tage vor dem Geburtstag die Email versandt werden soll. Ein negativer Wert bedeutet, dass die Email entsprechend nach dem Geburtstag versandt wird. Standard ist der Wert 0, d.h. die Email wird am Tag des Geburtstages versandt.

#### **Emails pro Aufruf:**

Hier kann festgelegt werden, wie viele Emails maximal pro Durchlauf versandt werden, um die Systembelastung in Grenzen zu halten. Sind mehr "Geburtstags-Kunden" als der angegebene Wert vorhanden für welche eine Email versandt werden soll, so werden diese im nächsten Durchlauf des Skripts abgearbeitet.

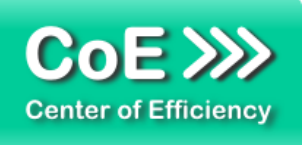

#### *Kundengruppen - Checkboxen***:**

Abhängig von Ihrem Shop wird anschließend für jede vorhandene Kundengruppe eine Checkbox aufgelistet. Mit Hilfe der Checkbox aktivieren Sie den Versand der Email für die entsprechende Kundengruppe. D.h. Sie müssen hier alle Checkboxen aktivieren für welche die Email versandt werden soll.

Hinweis: Ist der Versand der Email für einen Kunden individuell deaktiviert (siehe unten), so wird keine Email versandt, auch wenn dieser in einer der aktivierten Kundengruppen enthalten ist.

#### **Gutscheincode generieren:**

Mit dieser Einstellung wird die Erzeugung eines individuellen Gutscheincodes für jede Email aktiviert.

Wichtig: Um diese Funktionalität nutzen zu können muss das Gutschein-Plugin (*xt\_*coupons) installiert und aktiviert sein, sowie der Code-Generator korrekt konfiguriert sein (siehe unten).

### **ID des Code-Generators:**

Soll für jede Email ein Gutscheincode generiert werden (siehe vorherige Option), so muss hier die ID des entsprechenden Code-Generators eingetragen werden, mit welchem die Codes erzeugt werden (siehe unten).

Bitte vergleichen Sie hierzu auch die offizielle Dokumentation des Plugins "xt feedbackplus" in der Dokumentation/Wiki von xt-commerce.

#### <span id="page-3-0"></span>**b. Emailvorlage bearbeiten**

Bei der Installation des Plugins wird eine neue Emailvorlage *coe birthday mail* erstellt. Diese kann wie gewohnt über den Emailmanager nach Ihren Bedürfnissen angepasst werden. In der Smarty-Variablen {\$customer\_data.data} stehen die Kundendaten, in {\$customer\_data.address} die Adressdaten und in {\$customer\_data.coupon\_code} der entsprechende Gutscheincode (sofern die Option aktiviert ist) zur Verfügung..

Insbesondere kann mit Hilfe der Variable {\$customer\_data.data.shop\_id} der jeweilige Shop eines Kunden identifiziert werden und bspw. in einer if-/else Abfrage eine mandantenspezifische Emailvorlage erstellt werden.

#### <span id="page-3-1"></span>**c. Konfiguration des Cronjobs**

Um die Geburtstagsemails automatisch zu versenden ist die Erstellung eines Cronjobs erforderlich (vgl. bspw. auch das Plugin *xt\_feedbackplus*). Legen Sie unter Einstellungen -> Cronjobs einen neuen Cronjob an:

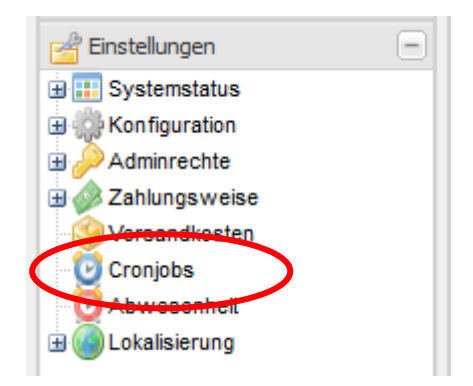

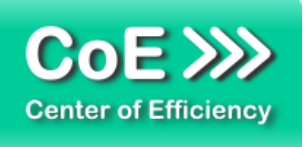

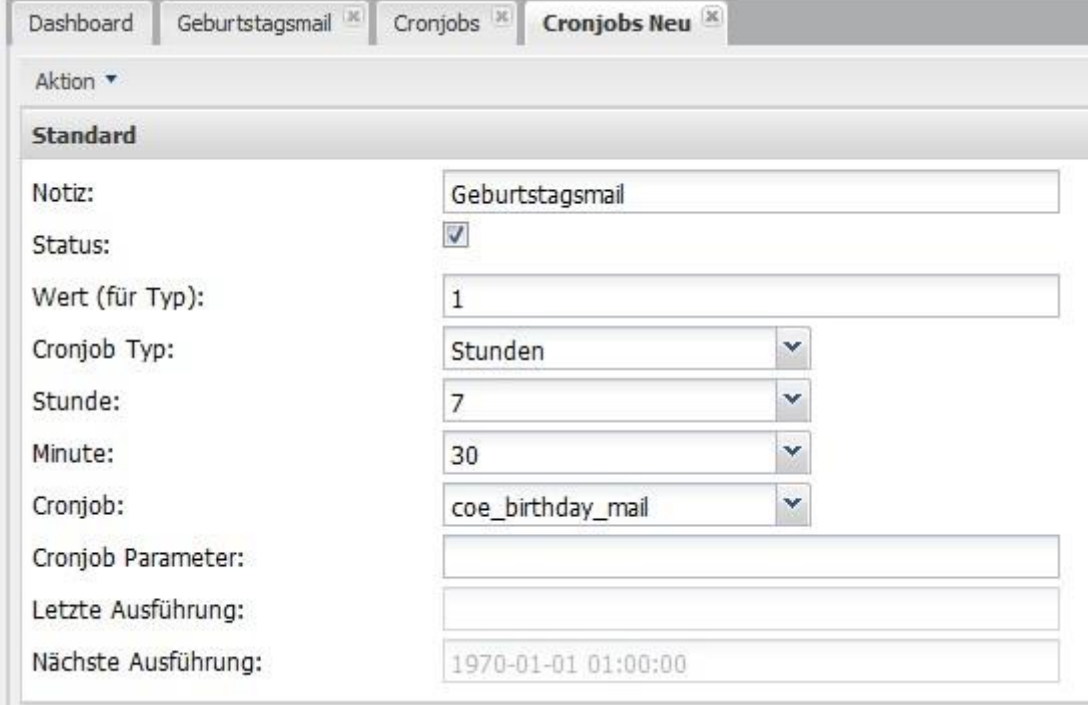

Konfigurieren Sie den Cronjob wie folgt (ggf. Anpassung des Zeitintervalls nach Ihren Bedürfnissen):

Sobald der Cronjob eingerichtet und das Plugin aktiviert ist werden die Geburtstagsmails gemäß der Konfiguration automatisch versandt.

#### <span id="page-4-0"></span>**d. Alternative Verwendung eines Systemcronjobs / Plugin-Aufruf über URL**

Anstelle des Cronjobs im Shop (siehe [Konfiguration des Cronjobs](#page-3-1)) kann ein "echter" Systemcronjob für den regelmäßigen Aufruf des Plugins verwendet werden. Hierfür muss lediglich die entsprechende URL des Plugins per Cronjob aufgerufen werden. Die URL muss wie gewohnt (bspw. Export per Cronjob, vergleiche Dokumentation von xt-commerce) individuell für Ihren Shop bestimmt werden. Zur Bestimmung des notwendigen Seckeys wird auf die Dokumentation von xt-commerce verwiesen. Allgemein lautet die URL:

#### **http://www.***IHRE-DOMAIN***/cronjob.php? coe\_send\_birthday\_mails=1&seckey=***IHR-SECKEY*

#### <span id="page-4-1"></span>**e. Manueller Versand einer Geburtstagsemail**

Das Plugin bietet neben dem automatischen Versand mittels Cronjob die Möglichkeit manuell eine Geburtstagsemail – auch mehrfach - zu versenden. Hierfür befindet sich beim Aufruf der Kundendetails (*Bestellungen/Kunden > Kunden > Bearbeiten*) eines Kunden ein neuer Button "Geburtstagsmail". Wird dieser angeklickt und die anschließende Sicherheitsabfrage bestätigt, so wird für diesen Kunden, unabhängig vom aktuellen Empfangsstatus und der Kundengruppe, sofort eine Geburtstagsemail versandt.

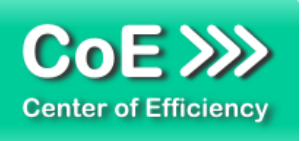

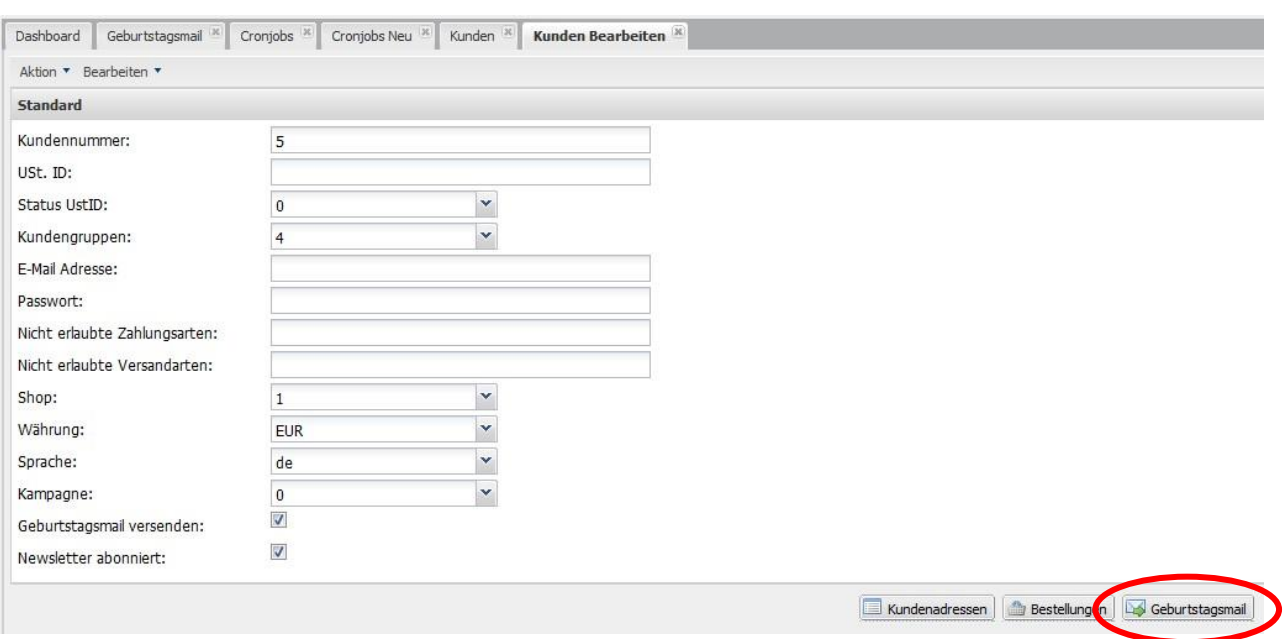

# <span id="page-5-0"></span>**f. De-/aktivieren des Emailversands auf Kundenebene**

In den Kundendetails (*Bestellungen/Kunden > Kunden > Bearbeiten*) eines Kunden kann ein Kunden ebenfalls vom Versand der Geburtstagsmail (bzw. auf Kundenwunsch hin) ausgeschlossen werden. Deaktivieren Sie hierfür einfach die entsprechende Checkbox in den Kundendetails.

Hinweis: Standardmäßig ist der Versand für jeden Kunden aktiviert. Zudem hat diese Einstellung keine Auswirkung auf den manuellen Versand, d.h. die Geburtstagsemail kann weiterhin manuell (siehe oben) versandt werden.

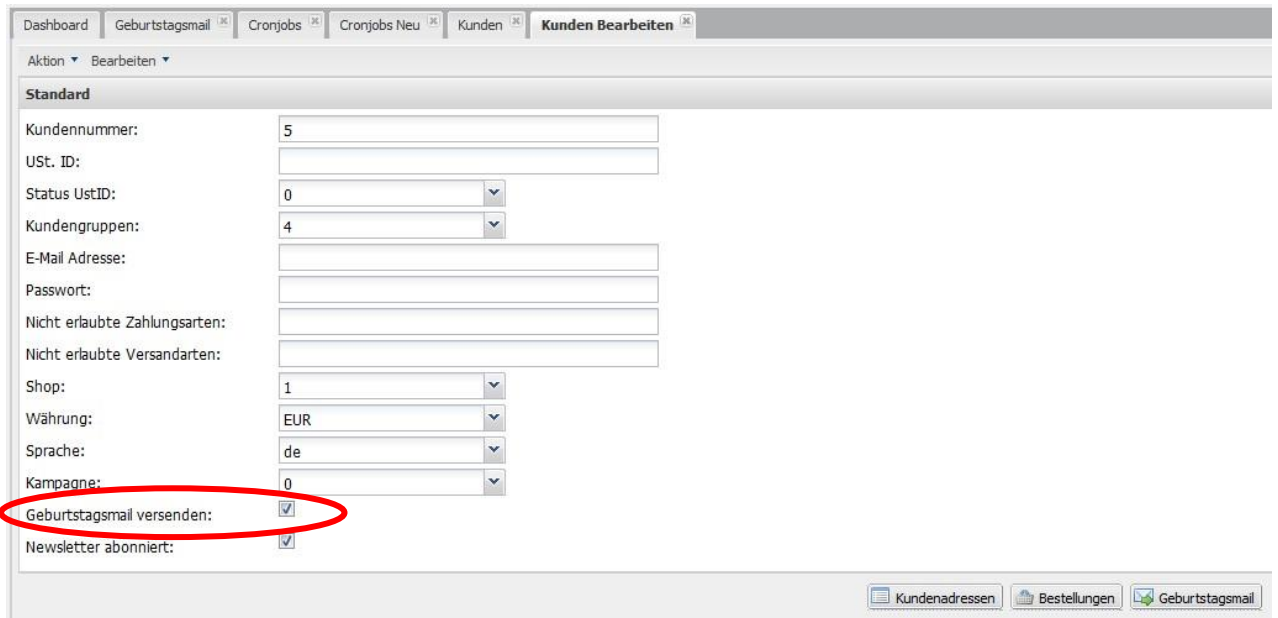

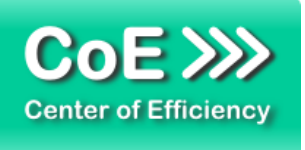

## <span id="page-6-0"></span>**g. Konfiguration der Gutscheincode-Funktionalität**

Hinweis: Voraussetzung für diese Funktionalität ist, dass das Gutschein-Plugin *xt\_coupons* installiert und aktiviert ist.

Das Plugin *coe\_birthday\_mail* kann so konfiguriert werden, dass beim Erstellen der Geburtstagsemail auch ein individueller Gutscheincode für den entsprechenden Kunden erstellt wird (analog der Funktionalität des Plugins *xt\_feedbackplus*). Dieser Gutscheincode steht dann in der Variablen {\$customer\_data.coupon\_code} im Email-Template zur Verfügung und kann dem Kunden als "Geburtstagsgeschenk" übermittelt werden.

Um diese Funktion zu nutzen müssen

- 1. eine entsprechende Gutschein-Vorlage erstellt werden
- 2. ein entsprechender Code-Generator auf Grundlage der Gutschein-Vorlage erstellt werden
- 3. die Option *"Gutscheincode generieren"* in der Konfiguration aktiviert sein (siehe [Allgemeine](#page-2-1) Plugin-[Konfiguration\)](#page-2-1)
- 4. die ID des Code-Generators in der Konfiguration hinterlegt sein (siehe [Allgemeine](#page-2-1) Plugin-[Konfiguration\)](#page-2-1)

Das Aufsetzen der Gutschein-Vorlage und des Code-Generators entnehmen Sie bitte der entsprechenden Dokumentation von *xt-commerce* bzw. erfolgt dies analog den Ausführungen in der Dokumentation des Plugins *xt\_feedbackplus*. Nachfolgend finden Sie eine mögliche Musterkonfiguration. Die in der Pluginkonfiguration eingetragene ID des Code-Generators lautet 2 (vgl. Screenshot).

Gutschein-Vorlage:

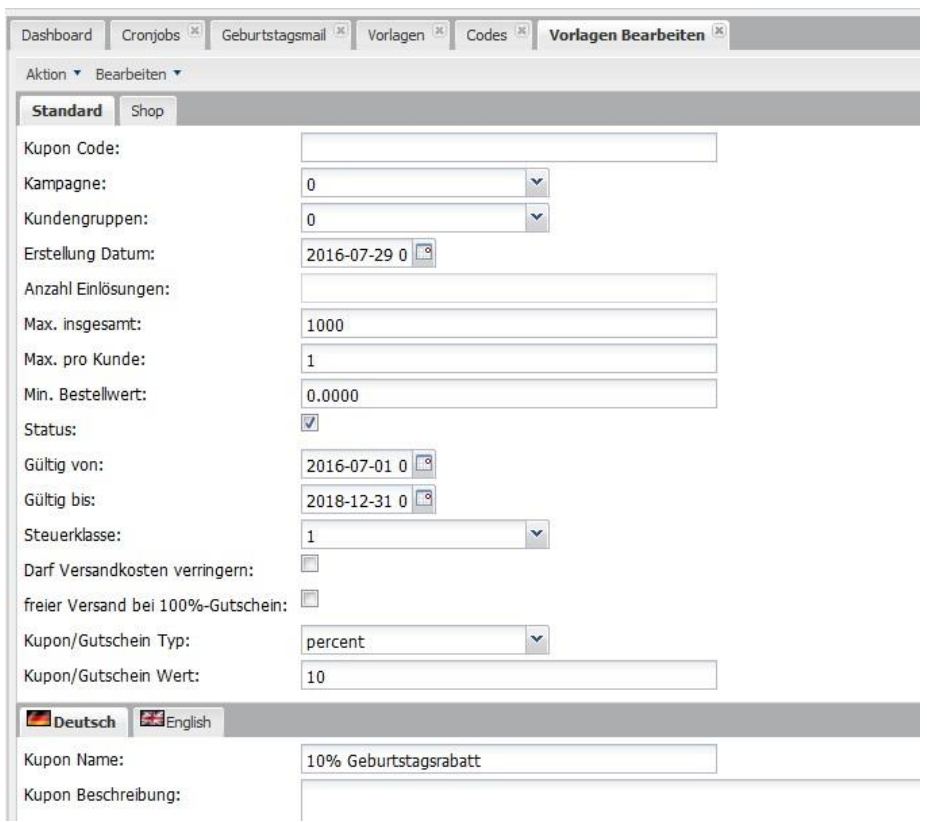

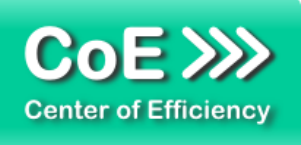

#### Code-Generator:

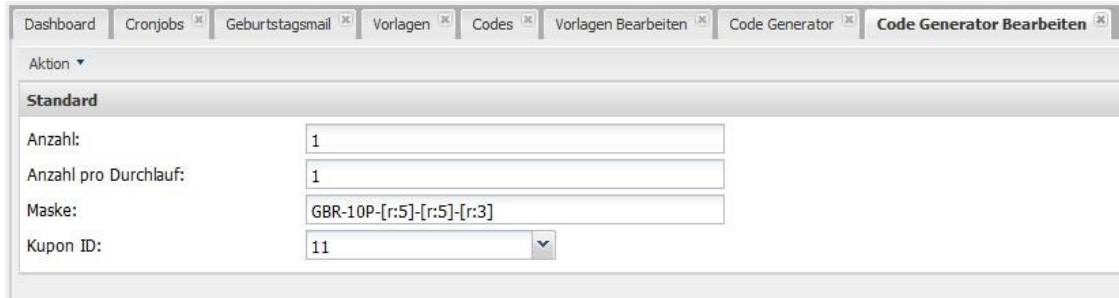

## Code-Generator Übersicht:

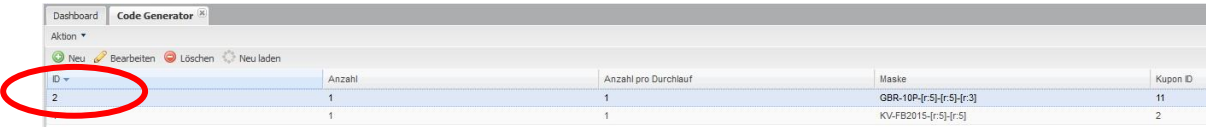

# <span id="page-7-0"></span>**Beispiele**

#### Automatisch versandte Geburtstagsemail

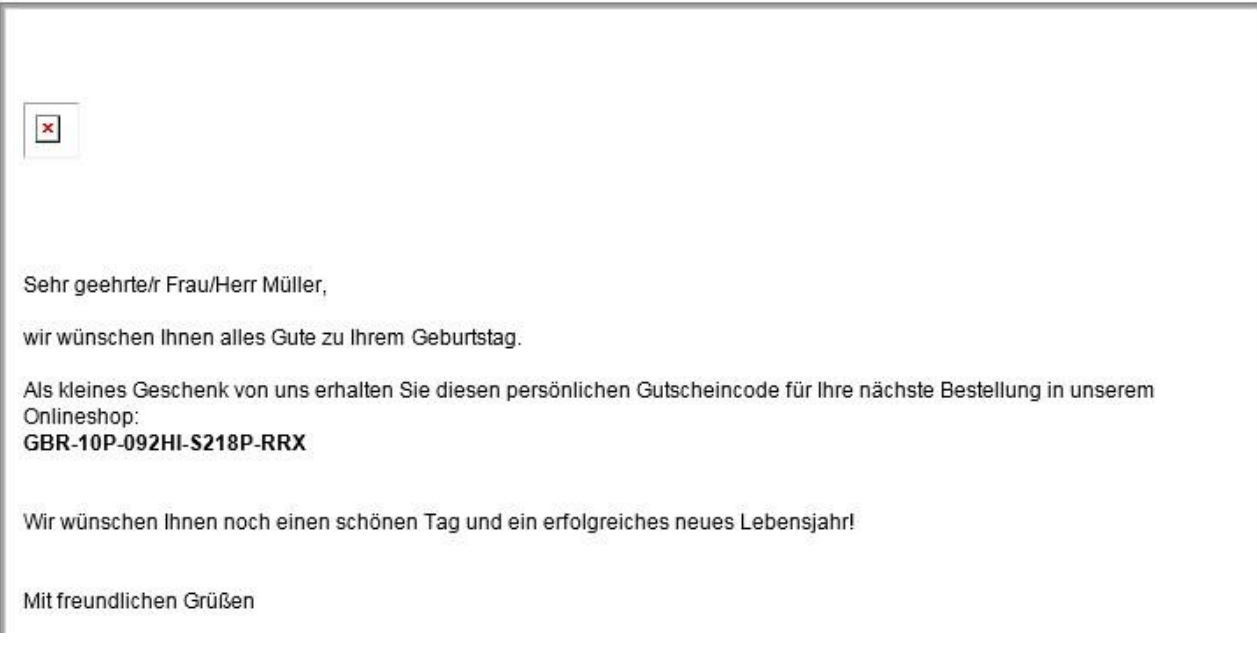